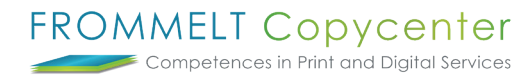

## **Neue Benutzer anlegen**

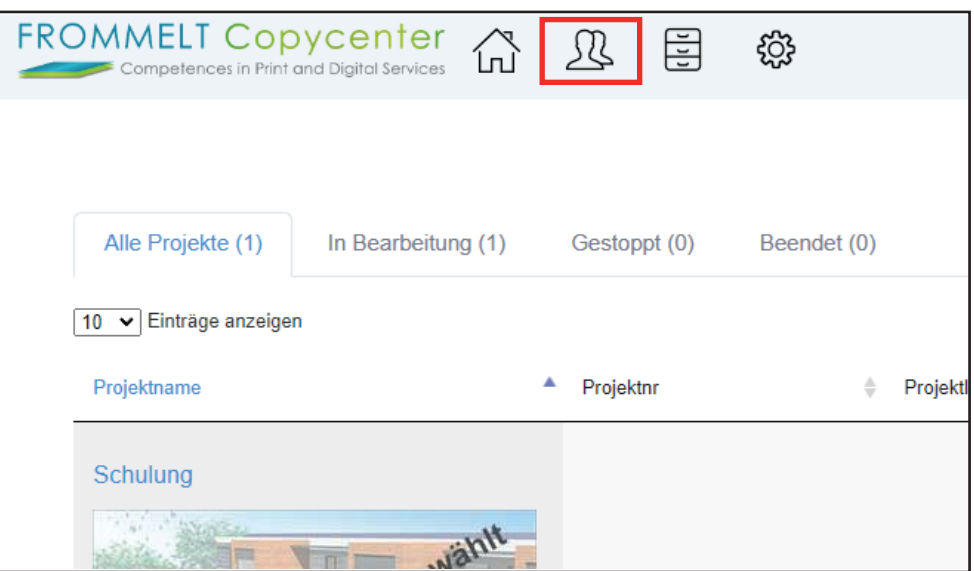

Gehen Sie hierzu auf das **Benutzer-Icon**.

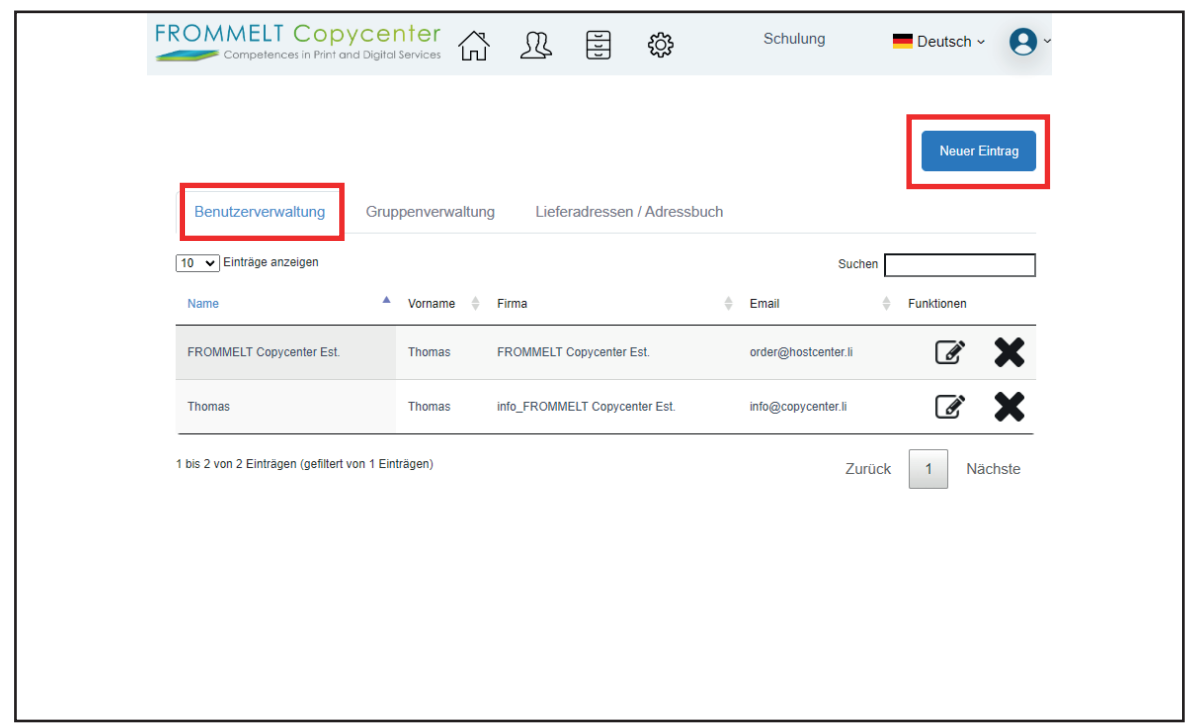

Auf **Benutzerverwaltung** und **Neuer Eintrag**.

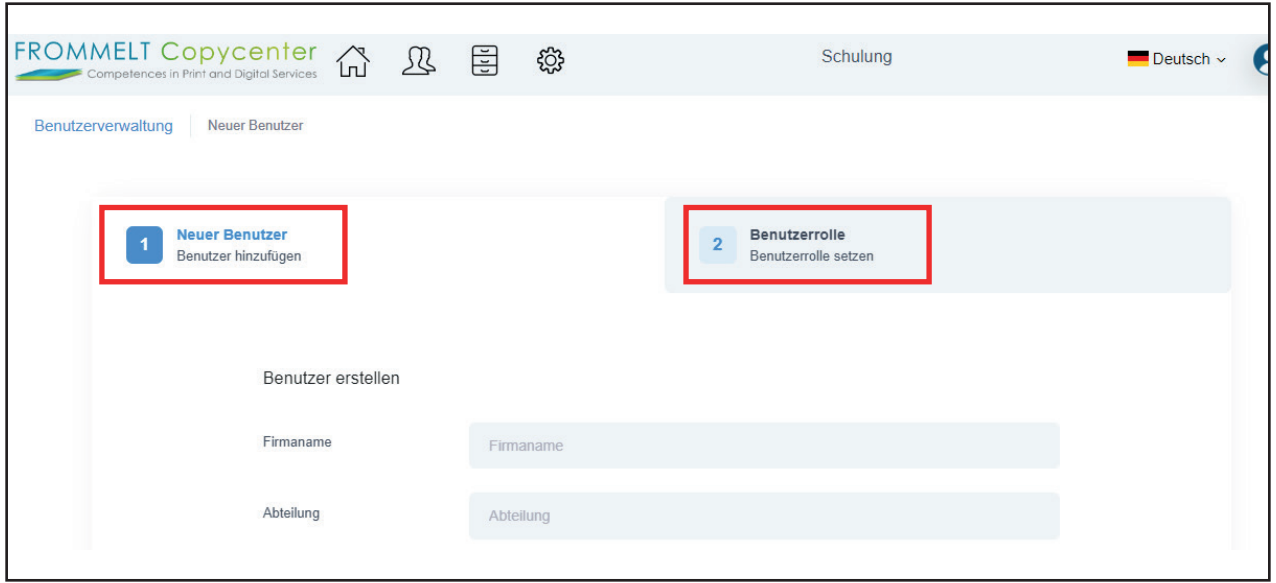

Tragen Sie nun die **erforderlichen Angaben** ein. *Da es sich auch um Lieferadressen handelt, bitten wir Sie die Angaben korrekt anzugeben.* Weiter geht es zu den **Benutzerrollen**.

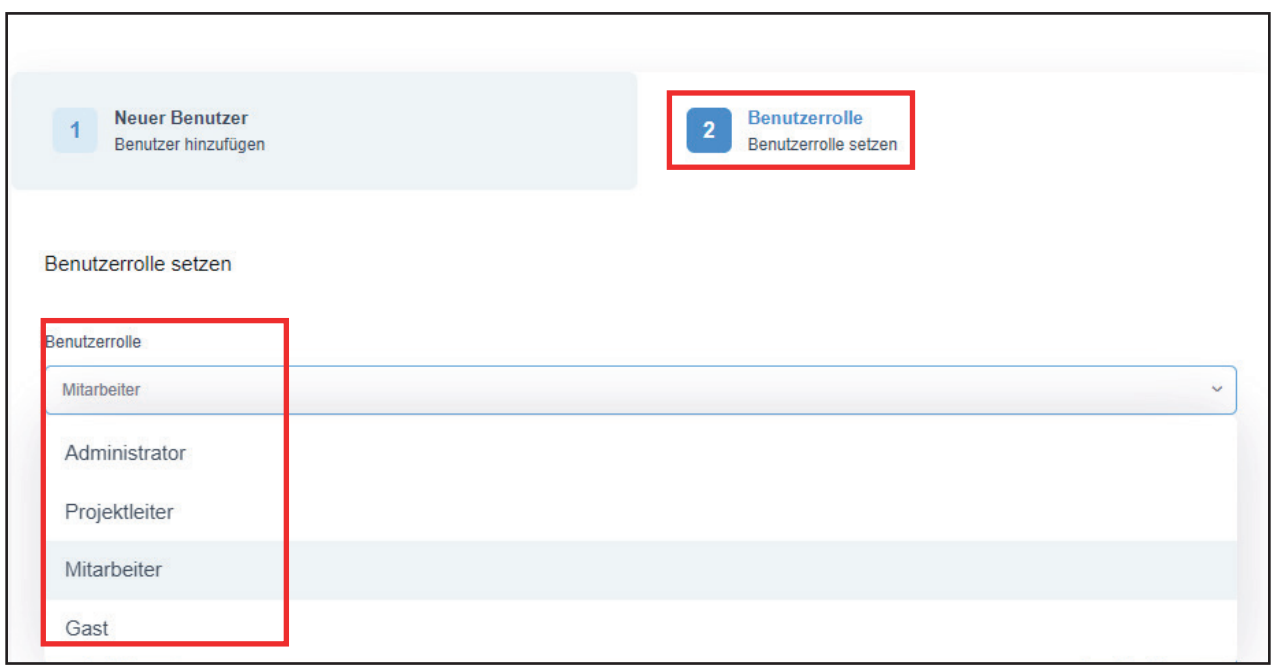

Der Administrator kann auf alle Projekte zugreifen und hat die vollmacht. Ein Projektleiter kann je nach Einstellung z.B. Keine Projekte bearbeiten jedoch neue Benutzer anlegen. Fachplaner werden im normal Fall als Mitarbeiter angelegt. Sie sehen nur die freigegeben Projekte und können keine Benutzer anlegen.

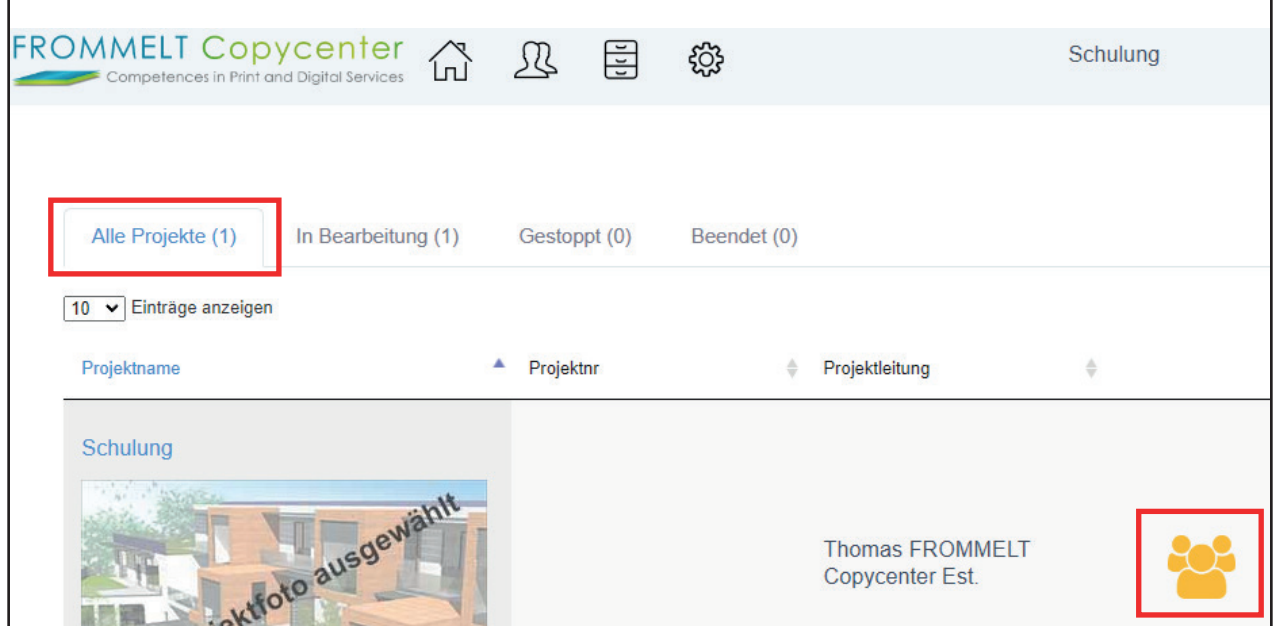

Unter **Alle Projekte** bei dem **Benutzer-Icon** müssen Sie nun dem neuen Benutzer das Projekt/ e freigeben.

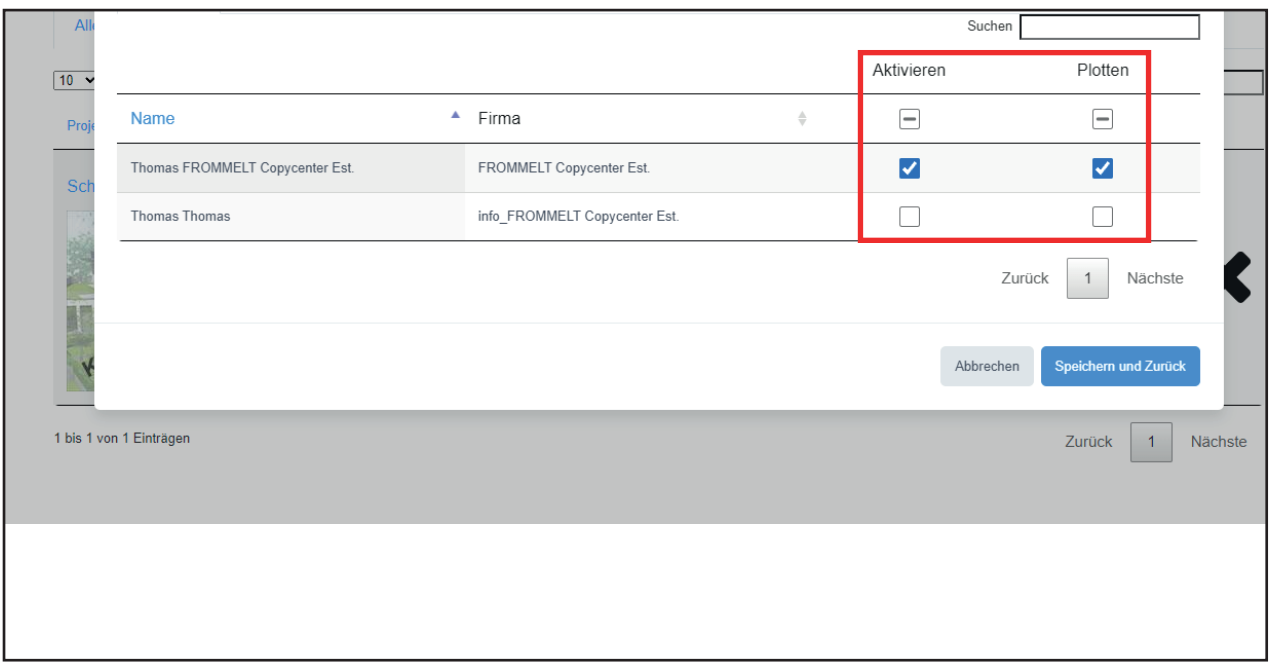

Um das Projekt/ e freizugeben, müssen Sie bei **Aktivierung** den Hacken setzten. Damit ein neuer Benutzer Druckaufträge erstellen kann, müssen Sie unter **Plotten** ebenfalls den Hacken setzten.

Je nach Vorgabe, müssen Sie nun dem neuen Benutzer die Rechte auf die einzelnen Ordner/Dokumente erteilen. Näher Beschreibung hierzu finden Sie in der Anleitung **Zugriffrechte erteilen**.

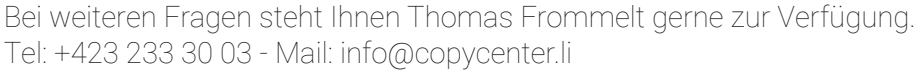